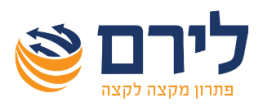

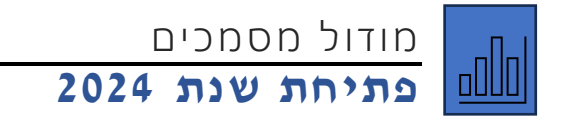

## **הנחיות לקליטת מסמכים בשנת 2023-2024**

בעת כניסה למסך קליטת מסמך, החל מ 1.1.2024- תתקבל הודעה הבאה:

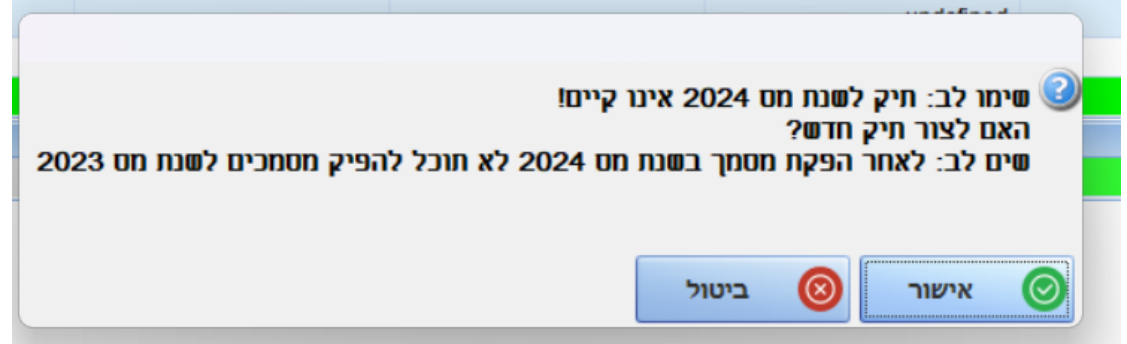

לאחר לחיצה על "אישור", נקבל את החלונית הבאה:

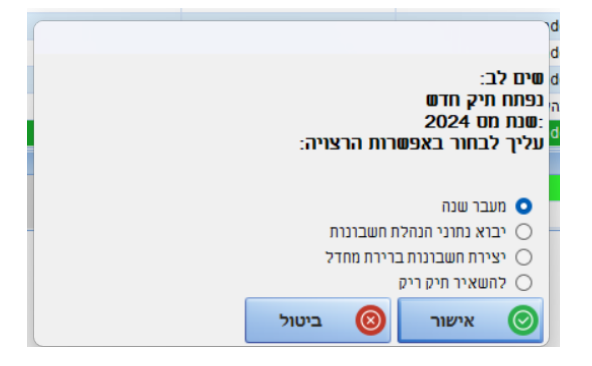

יש לבחור באפשרות "מעבר שנה", וללחוץ על כפתור "אישור", ויש ללחוץ על כפתור "אישור" בכל המסכים

והחלונות הבאים שייפתחו.

לאחר מכן, ניתן להפיק מסמכים עבור שנת .2024

יש לשים לב, *לפני הפקת מסמכים לשנת ,2024 האם ברצונכם לסיים את הפקת כל מסמכי 2023 או לשנות את מספור התעודות.*

## **הערות ודגשים:**

- על מנת **לקלוט מסמכים עבור שנים קודמות**, ללא פגיעה בקליטה שוטפת בשנה החדשה, יש למסמן V בתפריט < ניהול < הגדרות כלליות < "אפשר קליטת מסמכים בשנים קודמות".
	- ניתן לקלוט את המסמכים עם מספור חדש בשנת 2024 ולהמשיך מספור קודם בשנת .2023

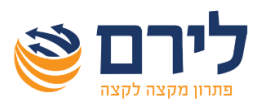

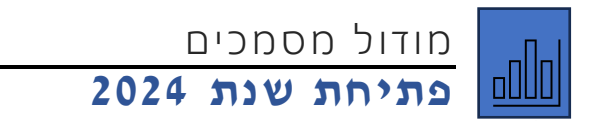

• כאשר האופציה "אפשר קליטת מסמכים בשנים קודמות" מסומנת, לפני קליטת מסמך ראשון בשנת ,2024 המערכת תציע להגדיר מספור חדש:

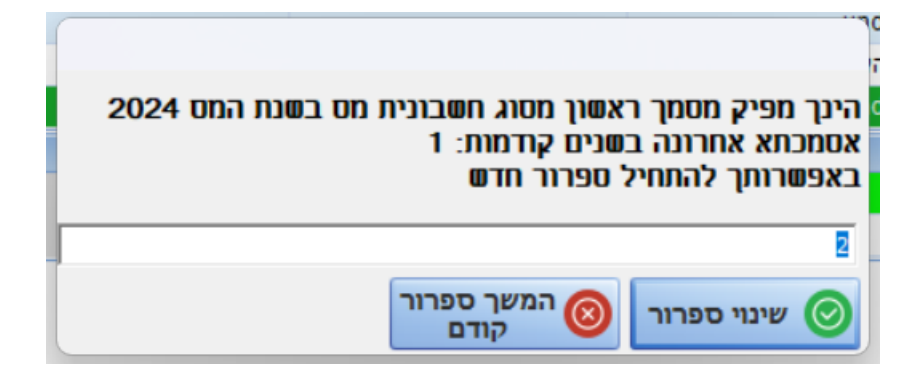

תודה שבחרתם לירם. בברכת שנה אזרחית חדשה, פוריה ומוצלחת , צוות לירם.

צוות השירות של לירם עומד לשירותכם:

**בטלפון**: 09-7624444 בימים א-ה בין השעות: 08:30 עד 17:00

[support@liram.com](mailto:support@liram.com) :**המייל באמצעות**